1. KLIKNEŠ NA NALOGO, KI JE BILA PODANA.

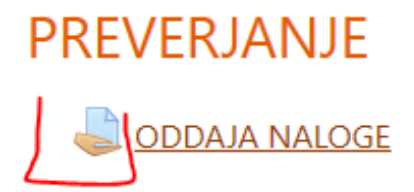

2. TUKAJ LAHKO VIDIŠ STATUS TVOJE ODDANE NALOGE; ČAS ODDAJE, **ODDANE DATOTEKE...** 

## Status oddaje naloge

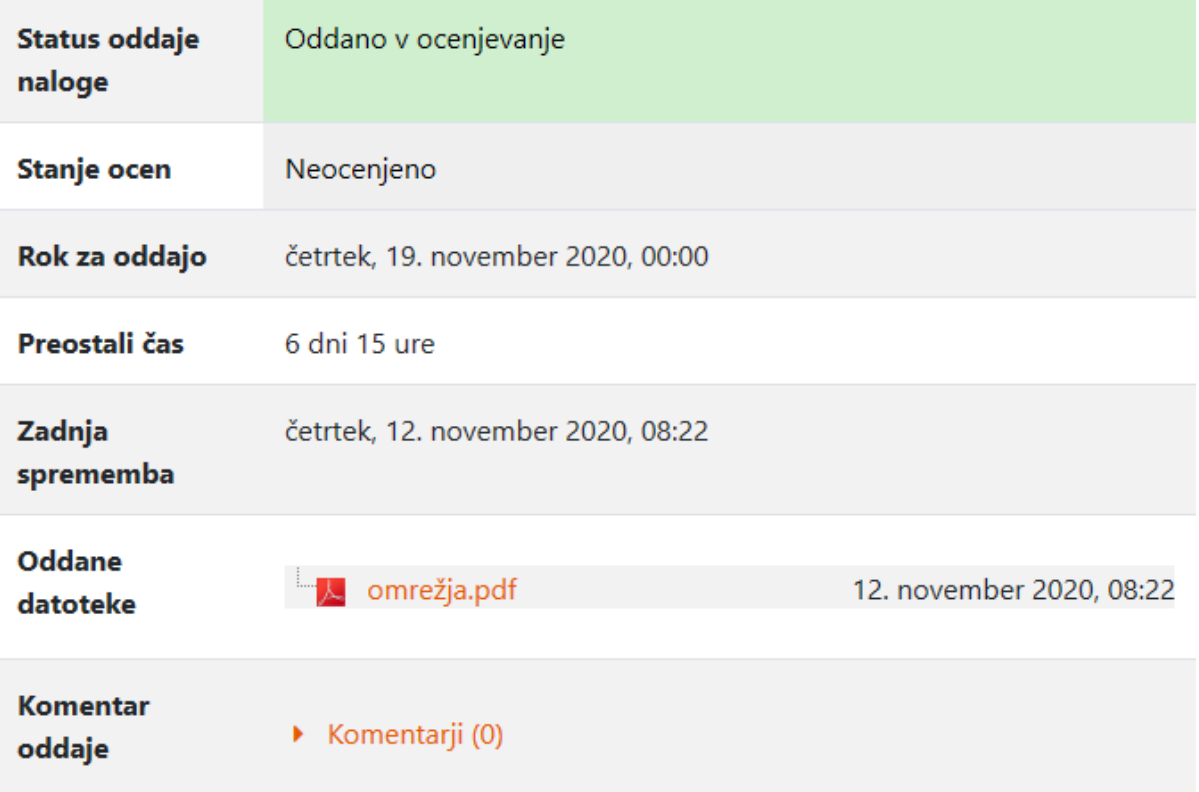

3. ČE SE POMAKNEŠ MALO NAVZDOL PA VIDIŠ TUDI ODZIV UČITELJA NA TVOJO NALOGO, MOREBITNO OCENO, KOMENTAR...

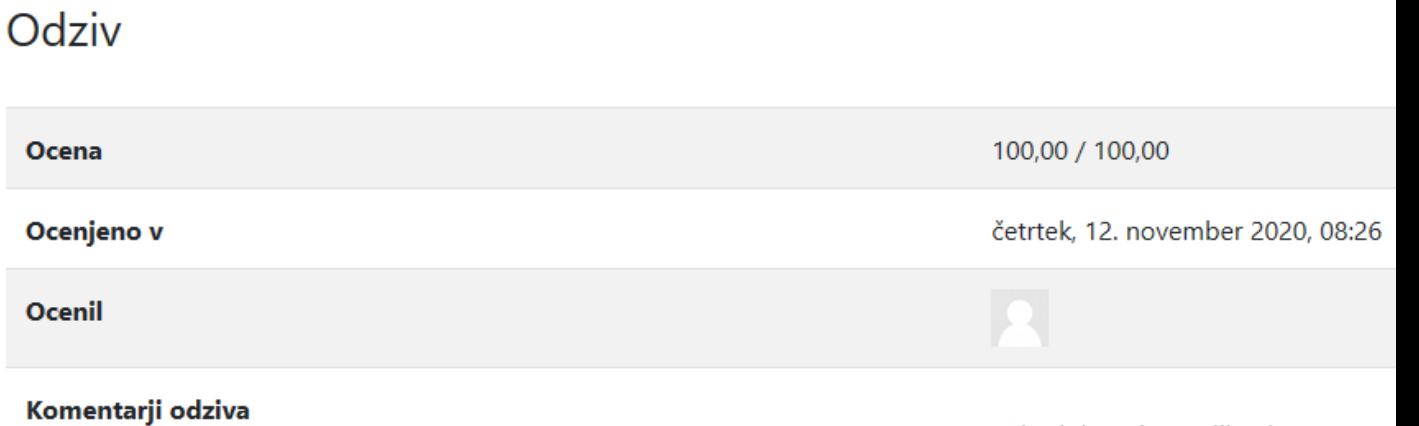

Zelo dobro si naredil nalogo.